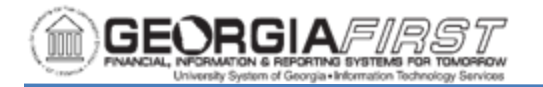

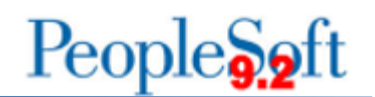

# **9.2 AP QUERIES AND REPORTS**

## **Accounts Payable Queries**

To access a BOR predefined query:

**Query Viewer**: Reporting Tools > Query > Query Viewer **Query Manager**: Reporting Tools > Query > Query Manager

Enter the **Query Name** in the "begins with" field. Click **Search**.

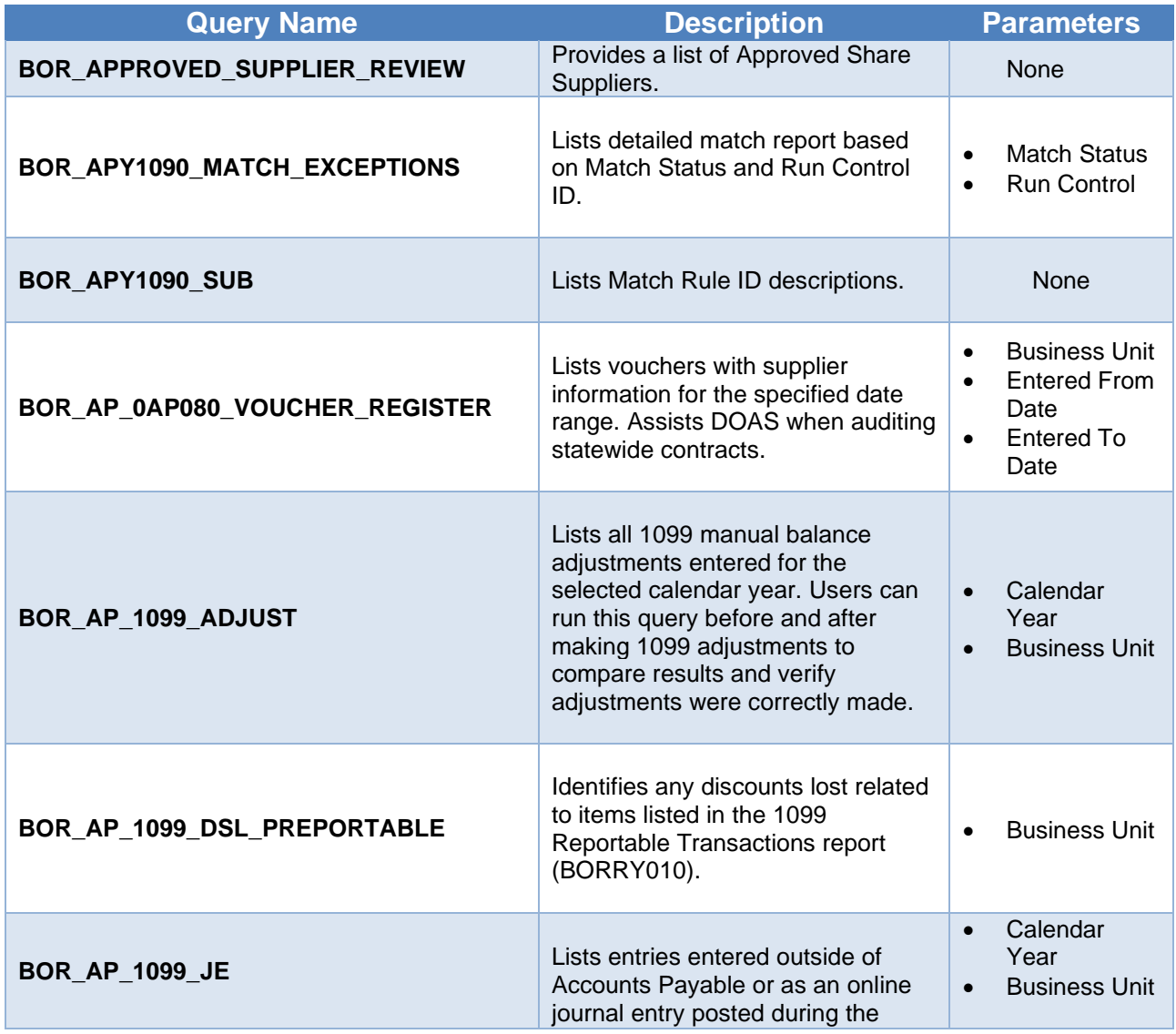

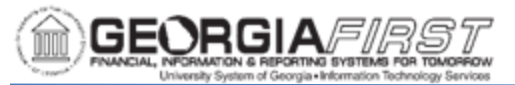

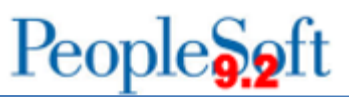

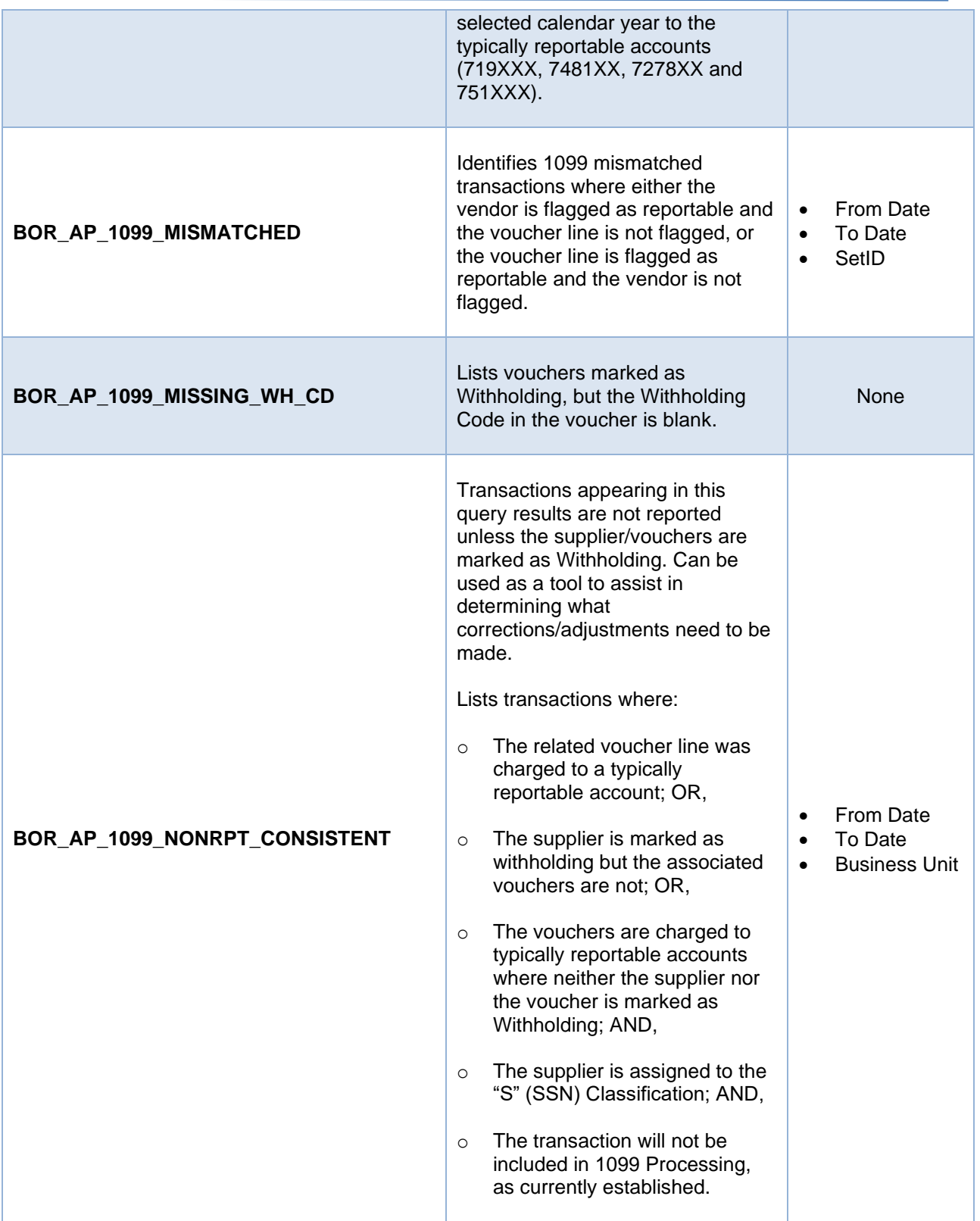

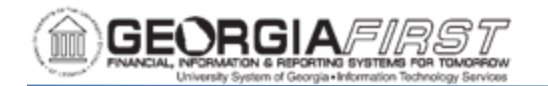

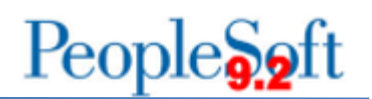

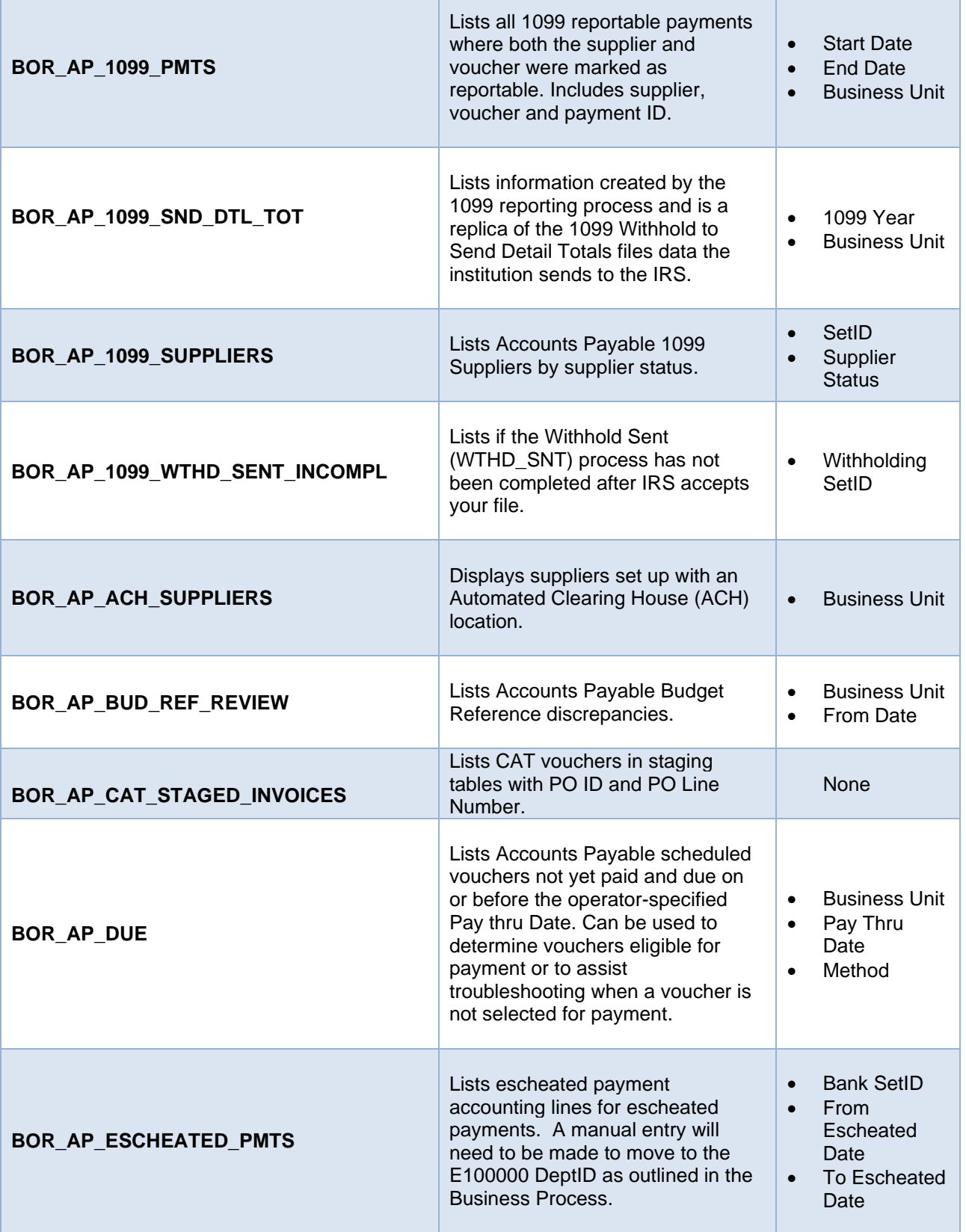

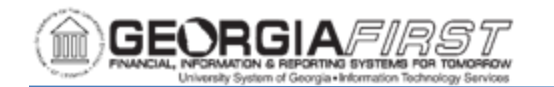

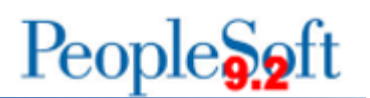

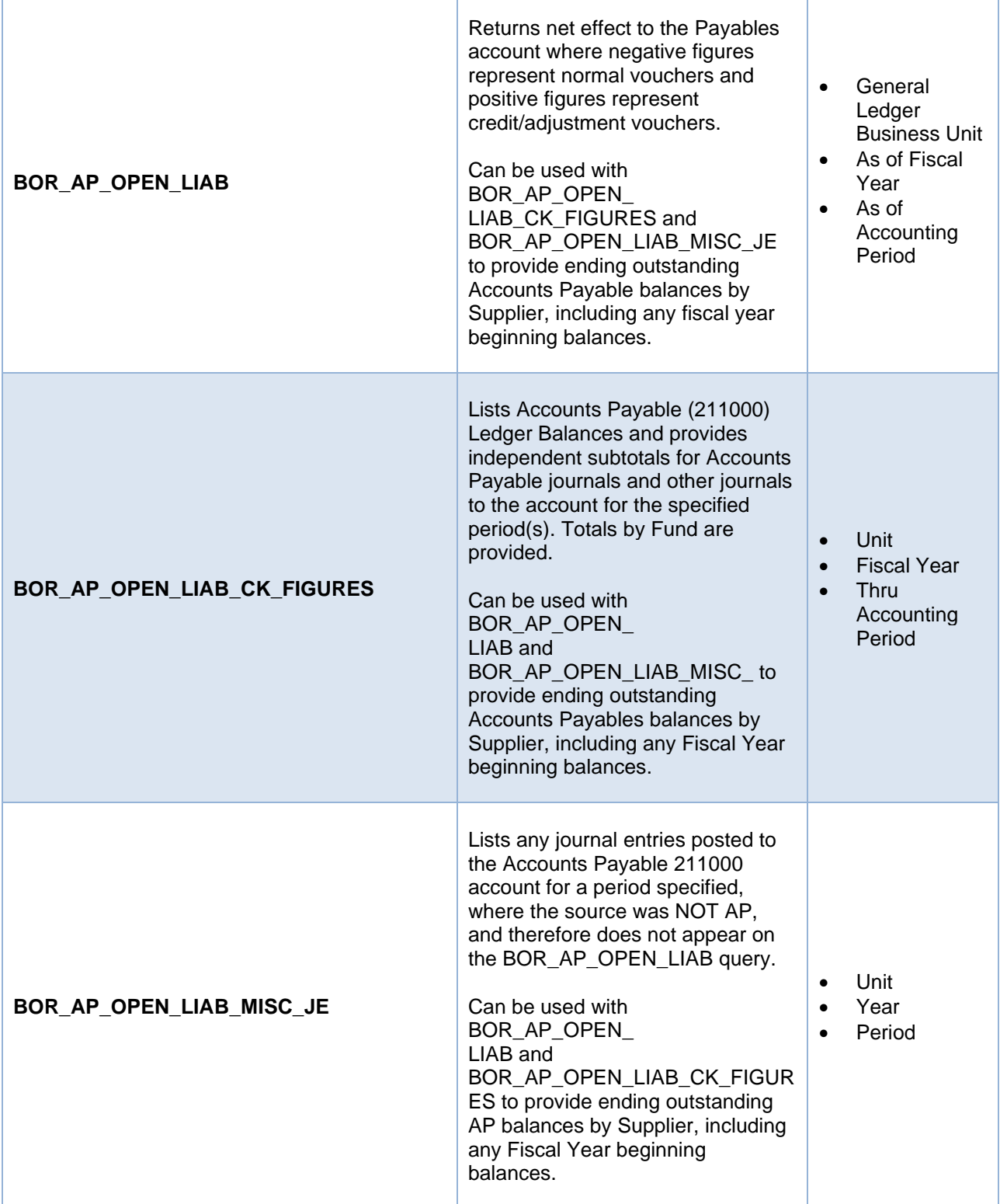

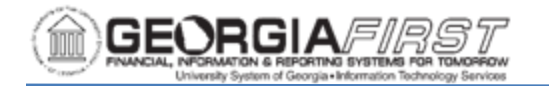

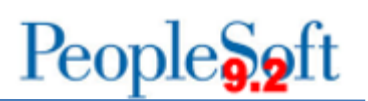

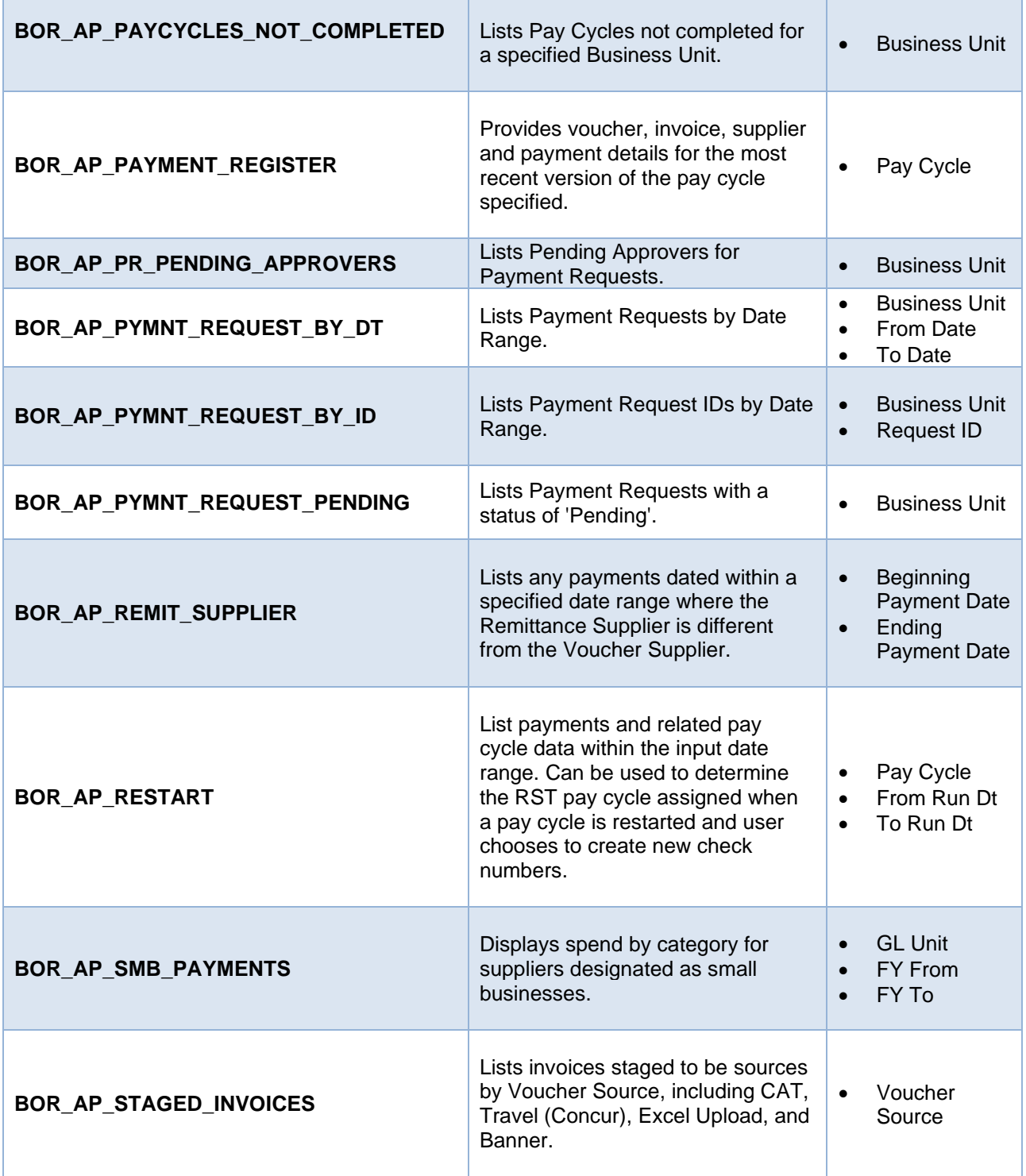

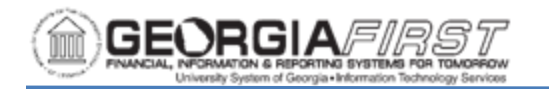

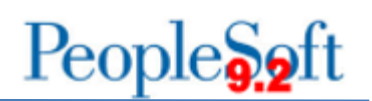

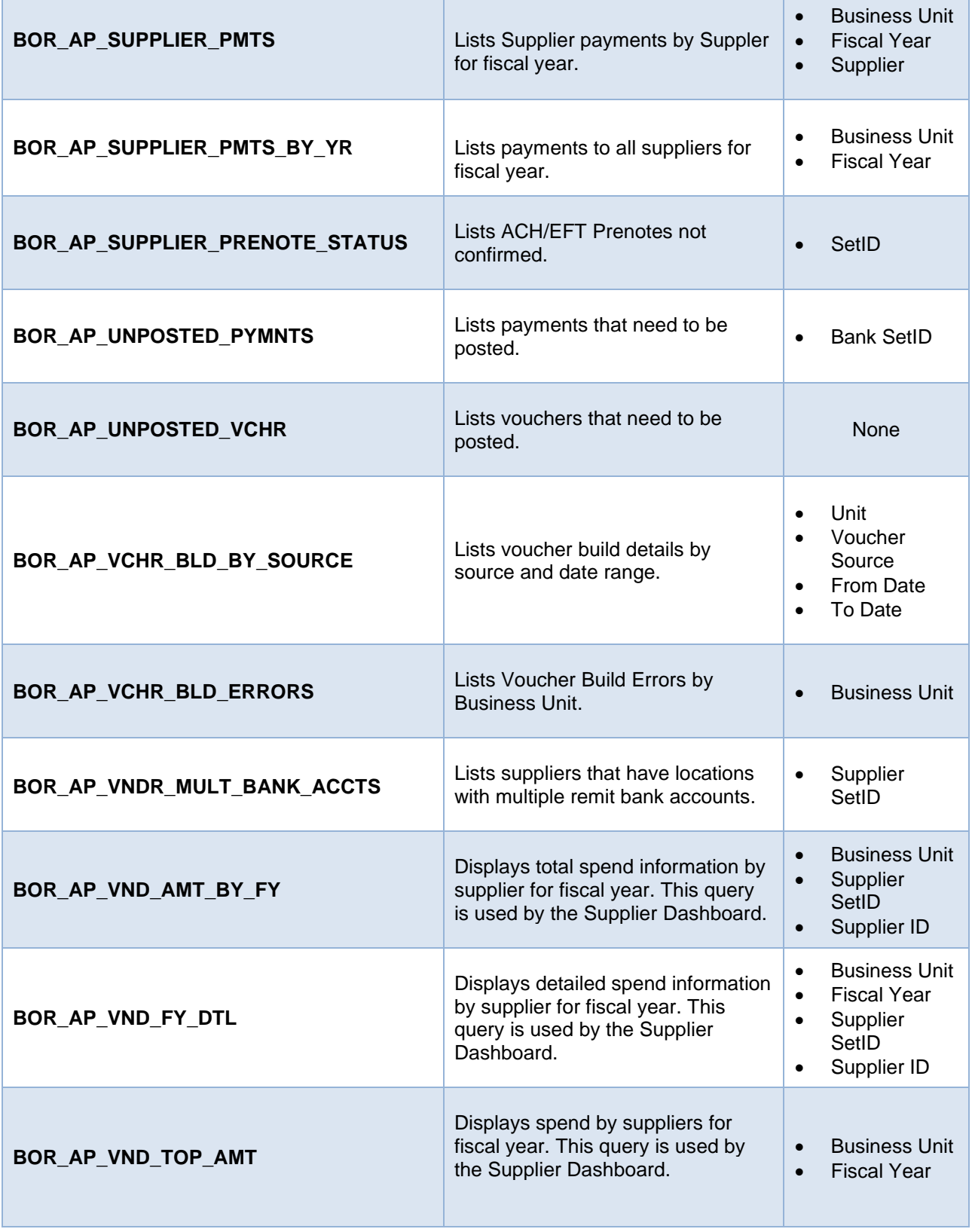

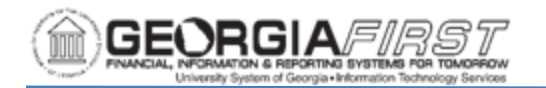

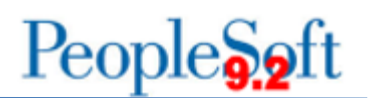

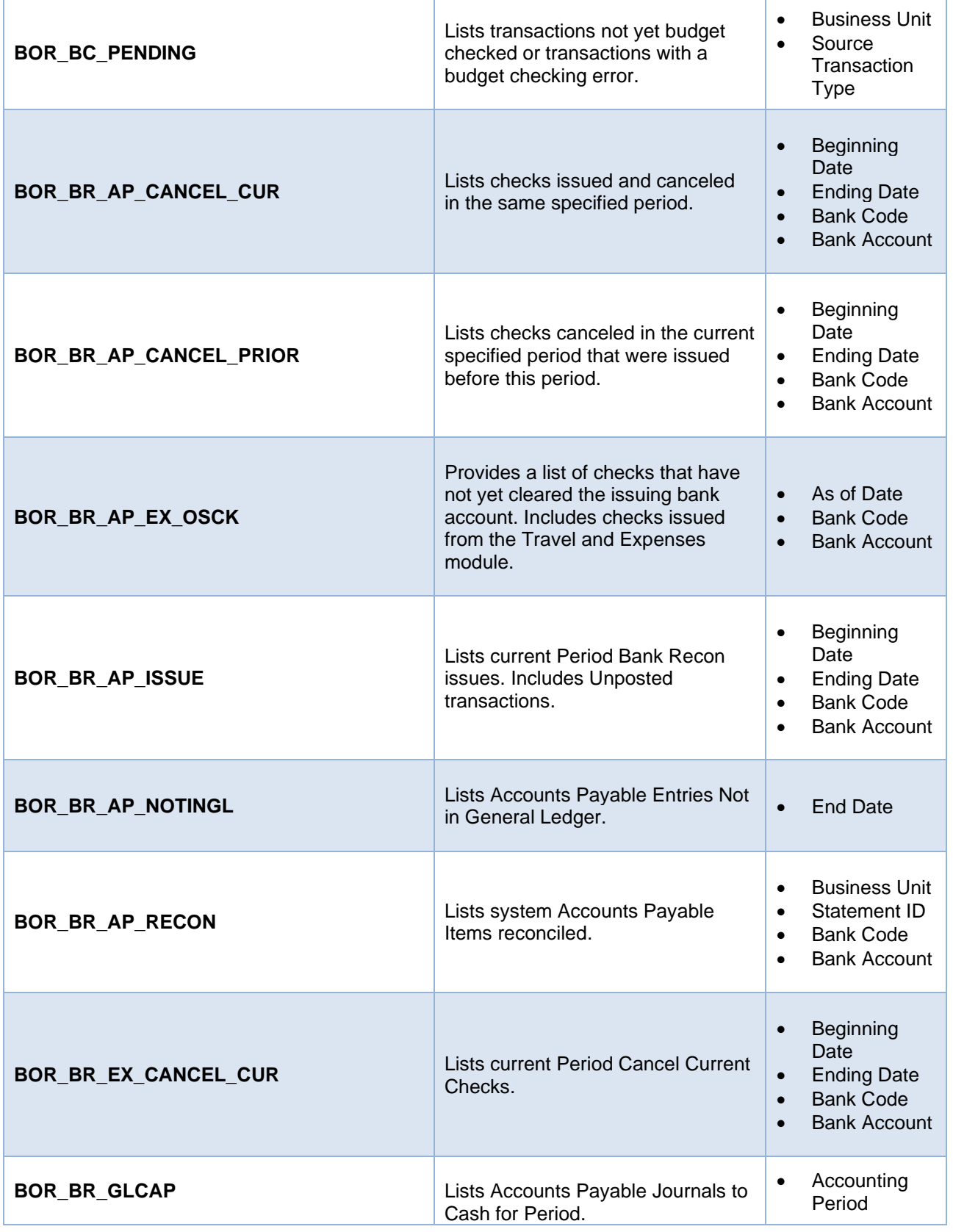

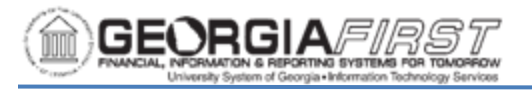

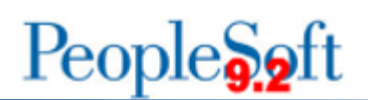

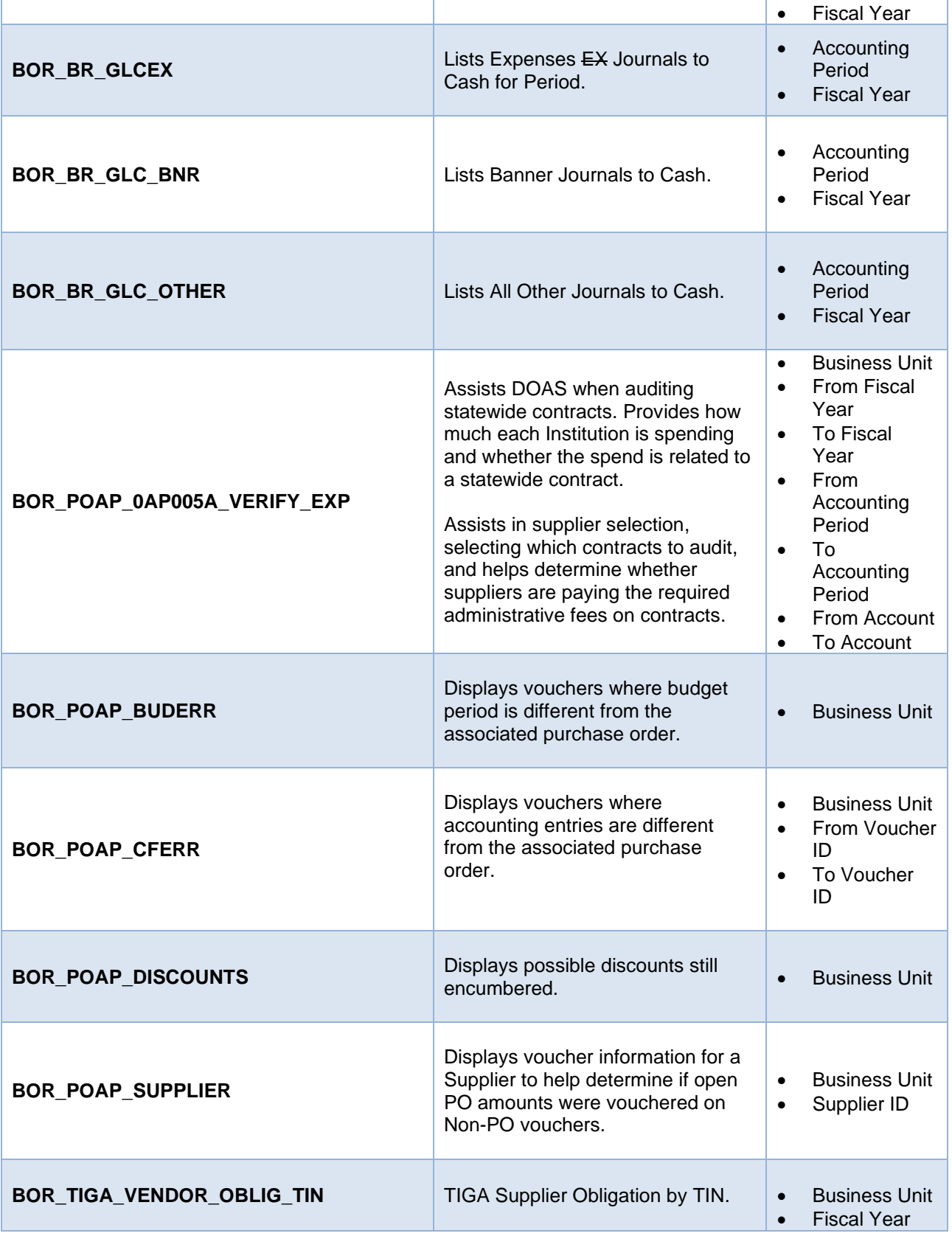

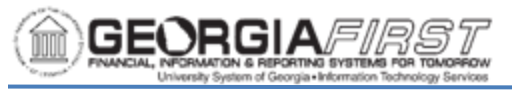

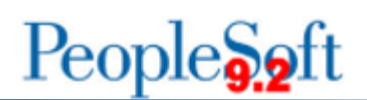

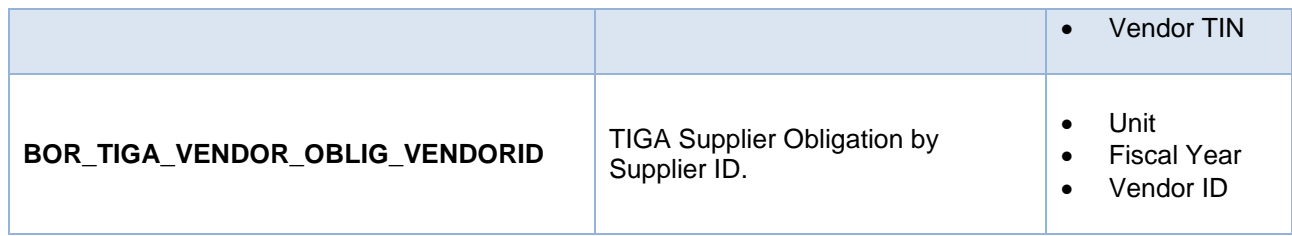

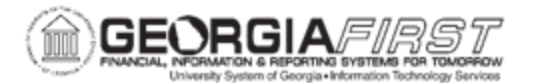

#### **Accounts Payable Reports**

Reports can be viewed in either the Report Manager or the Process Monitor. When running a report, users can select how to display the report, e.g., HTML, PDF. Users can also choose to run the report to the web or a separate window.

#### *Reconciliation Reports:*

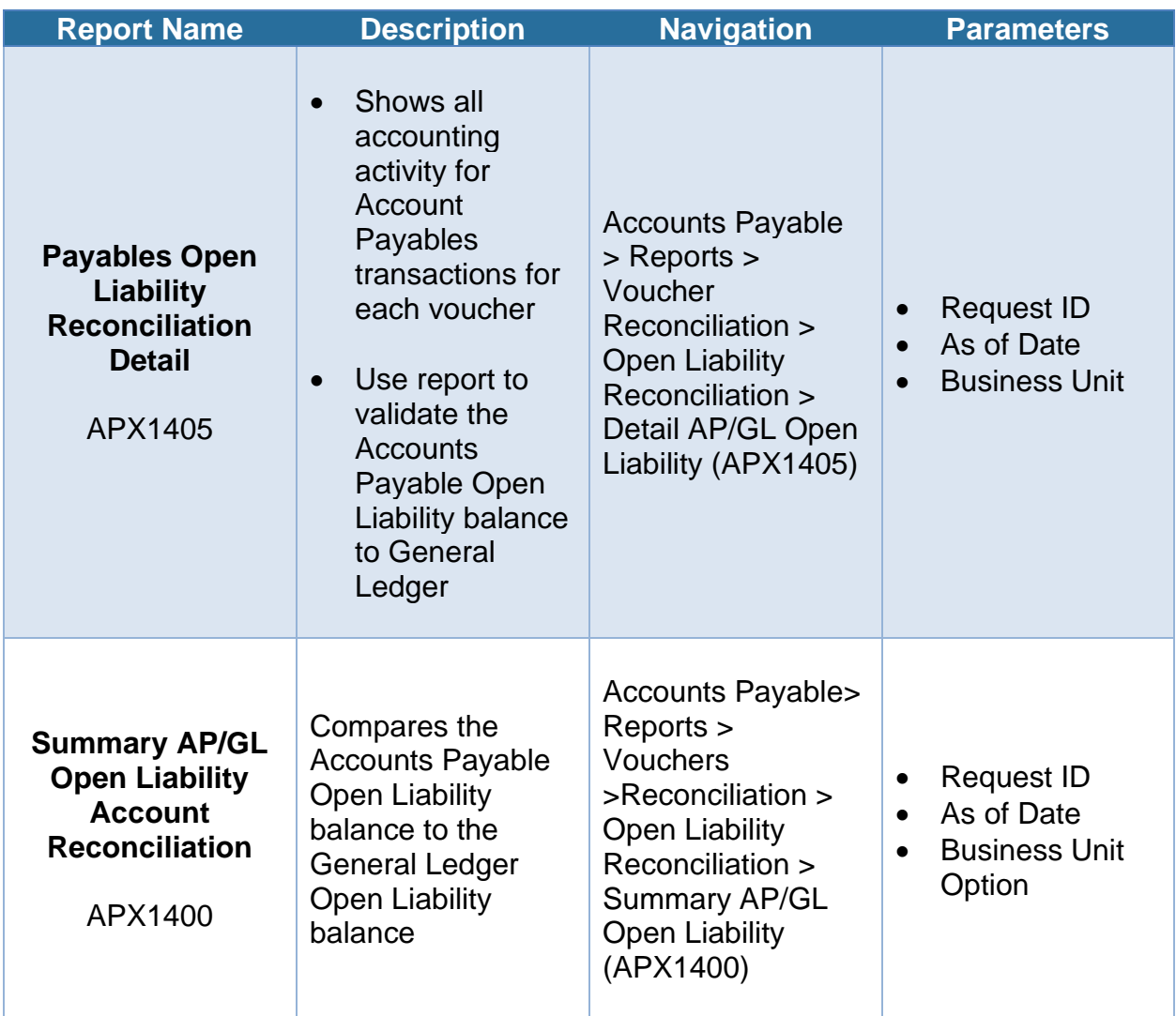

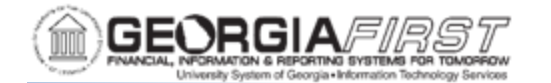

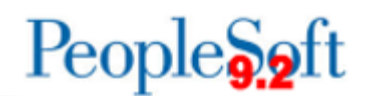

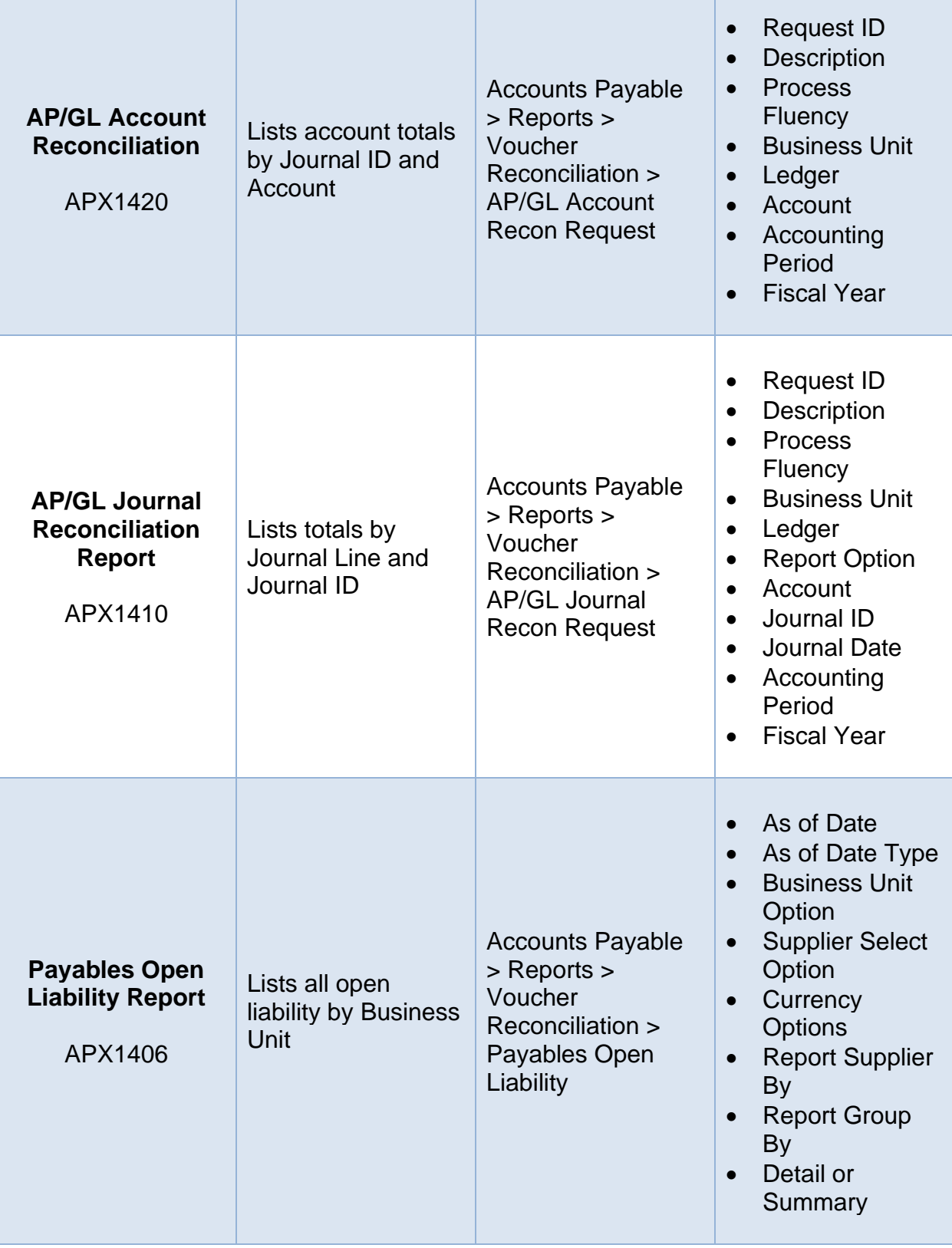

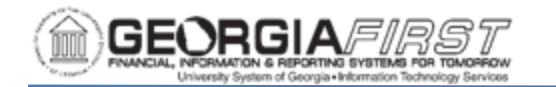

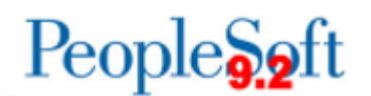

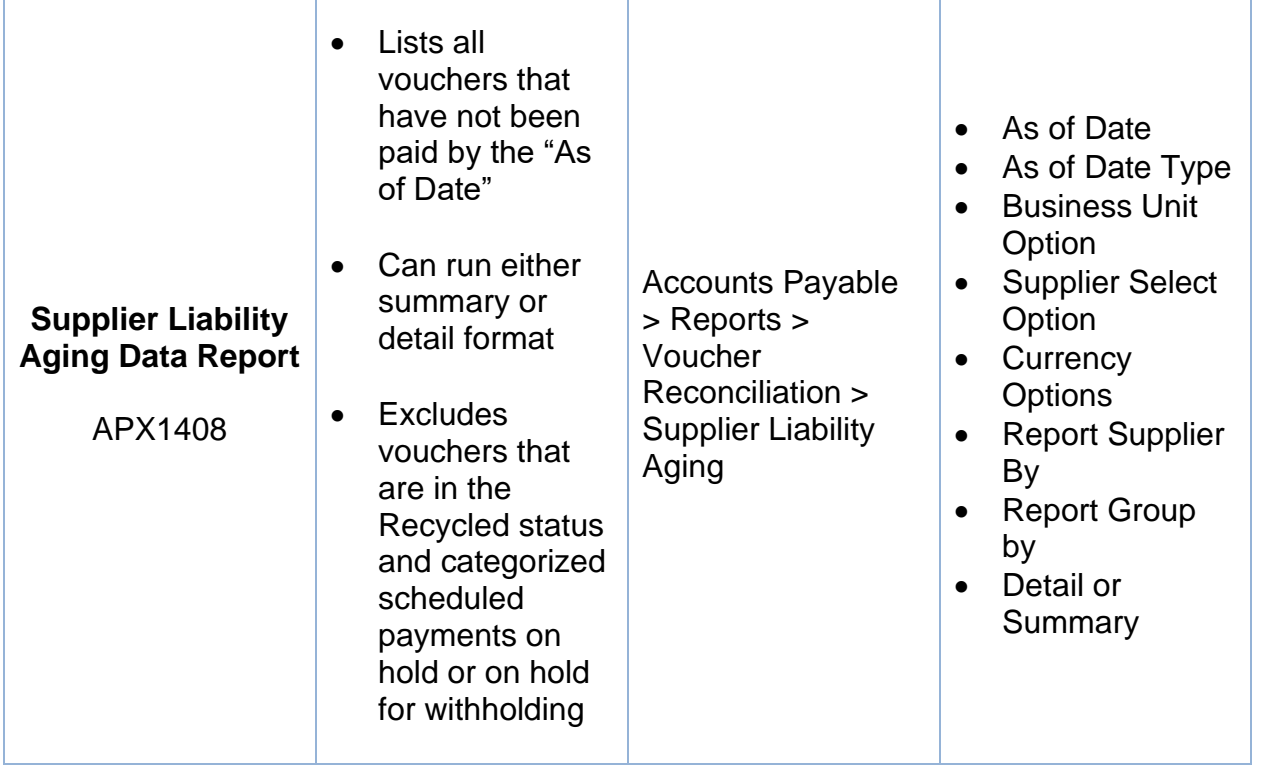

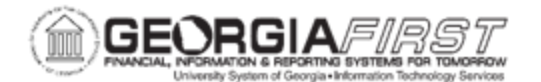

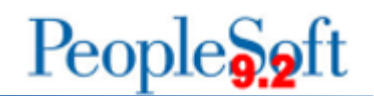

## *Supplier Reports:*

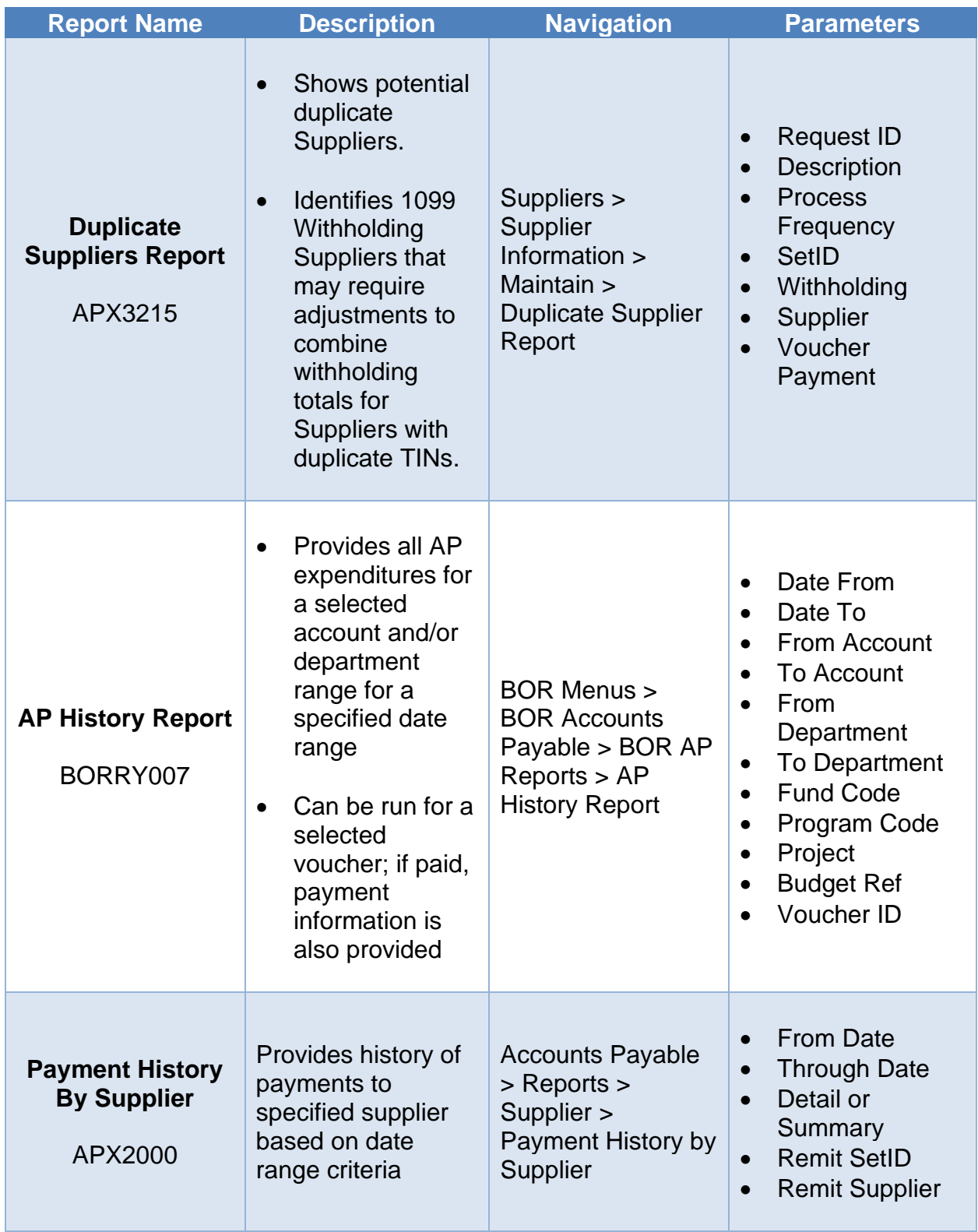

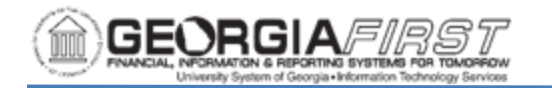

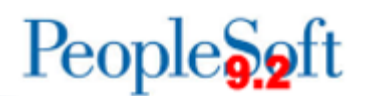

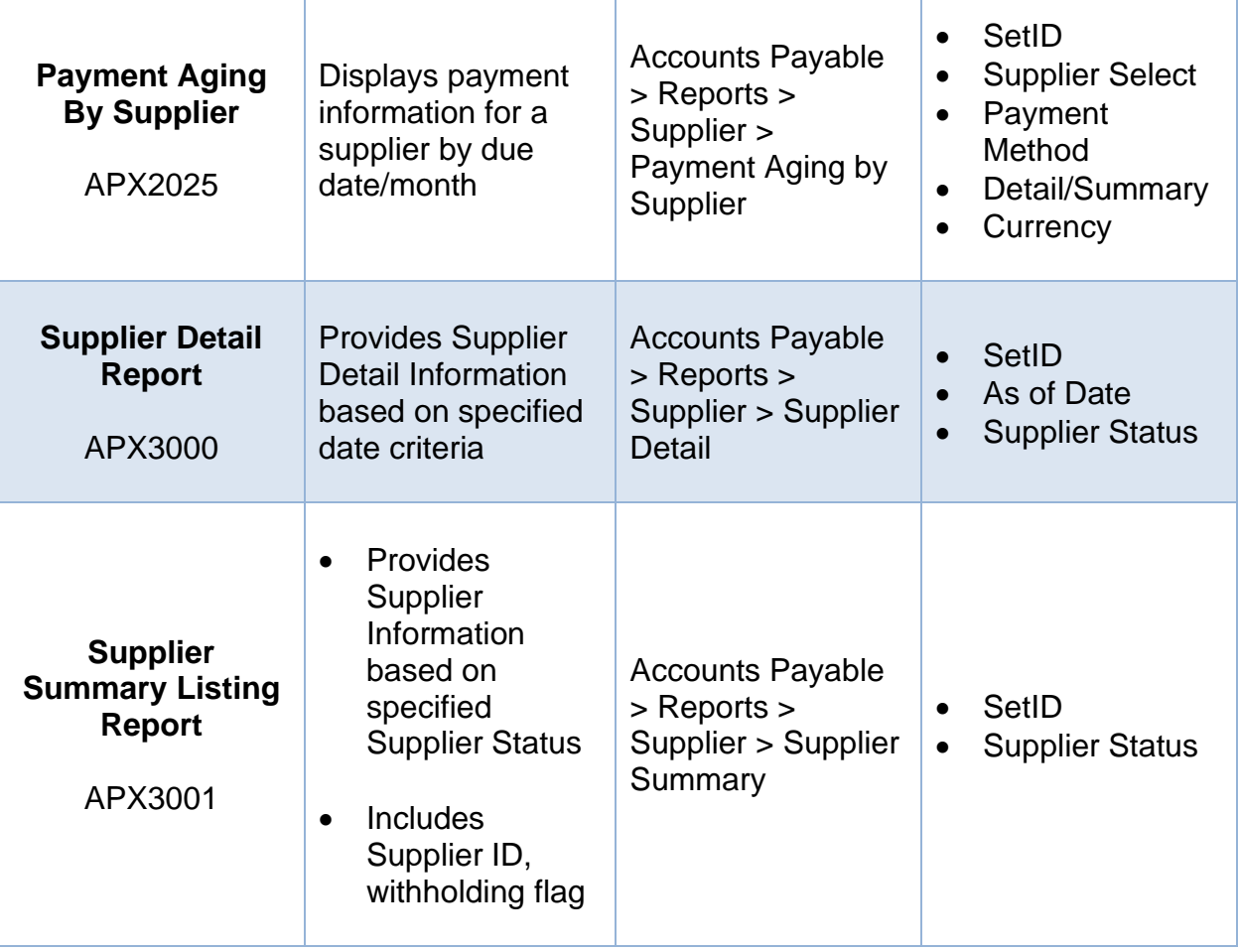

Τ

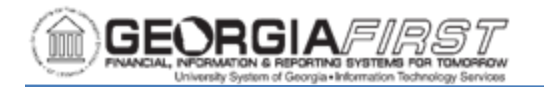

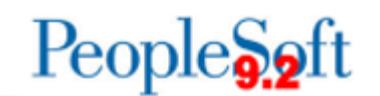

## *Voucher Reports:*

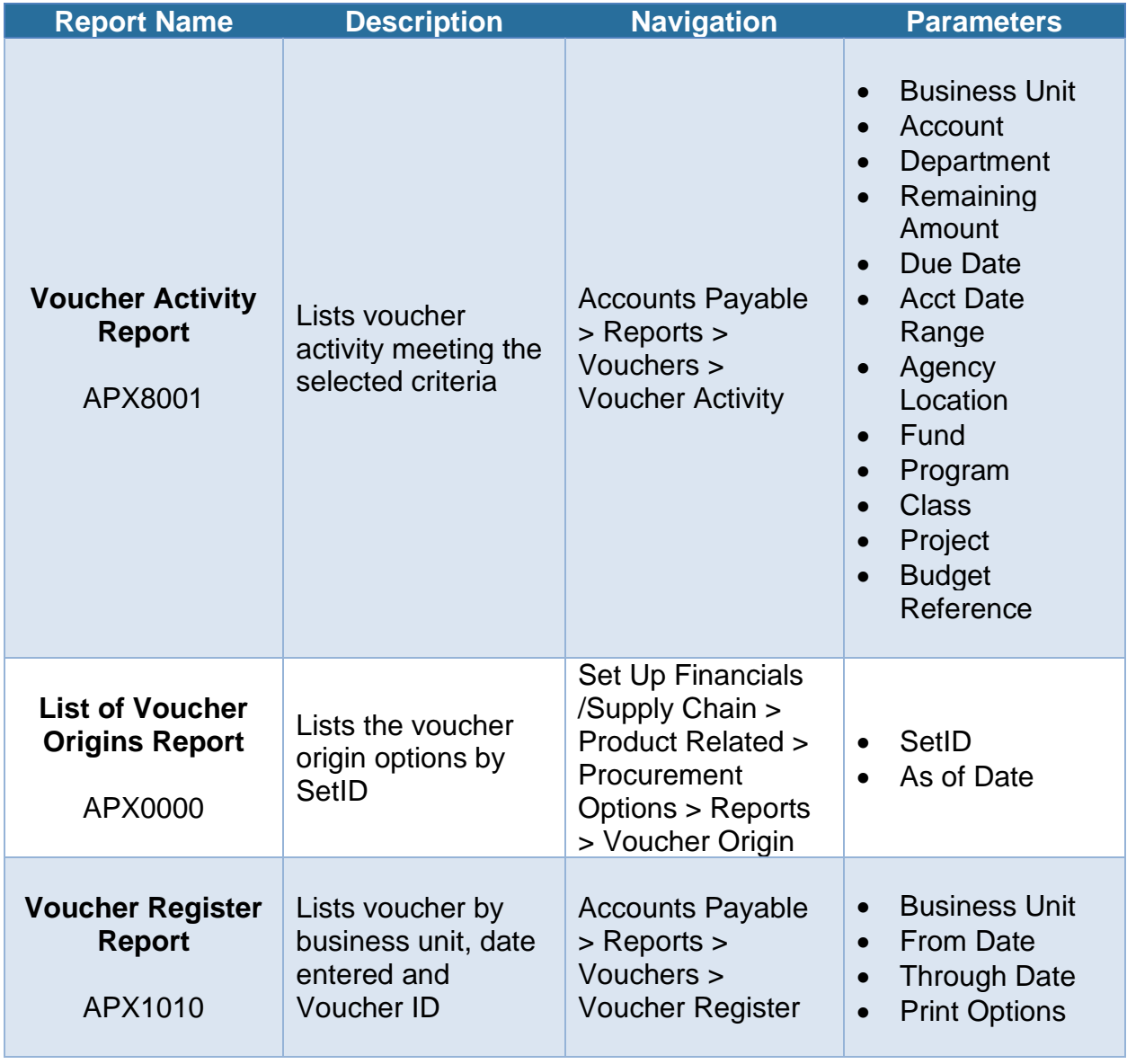

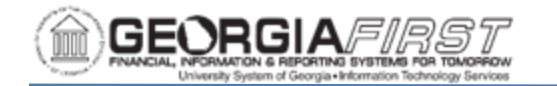

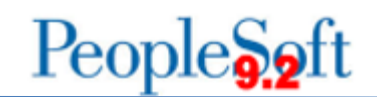

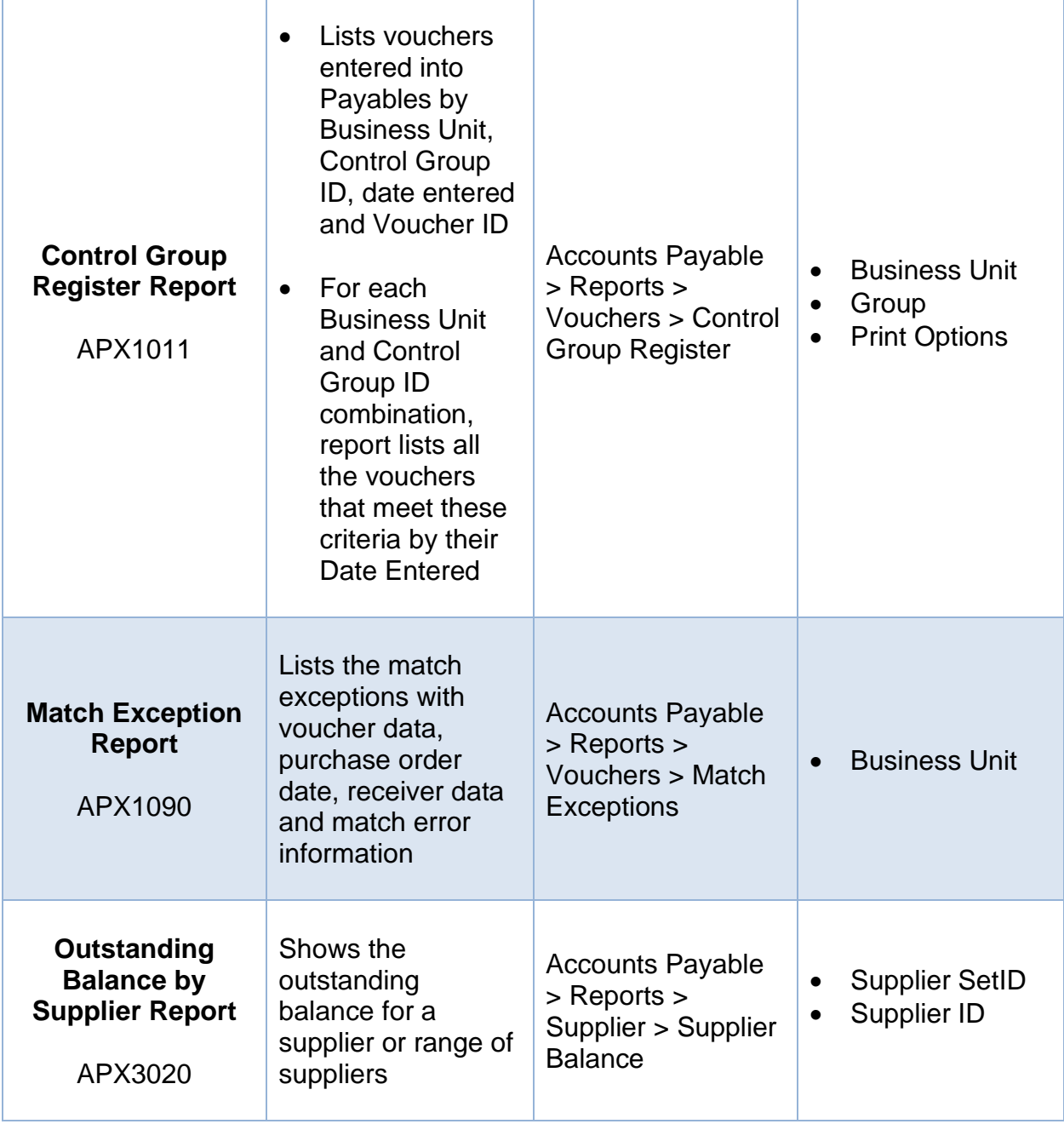

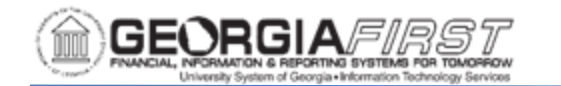

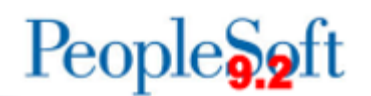

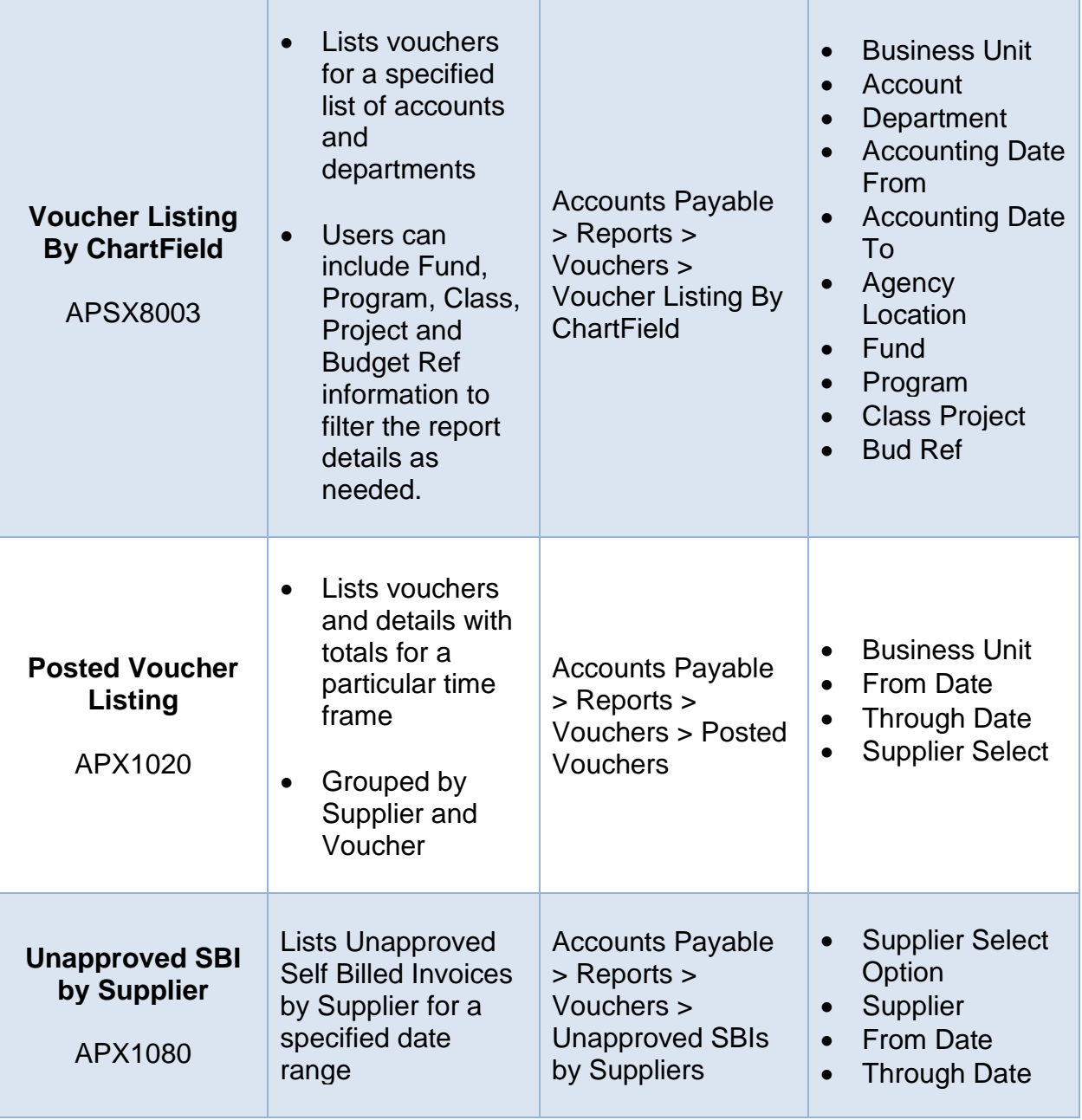

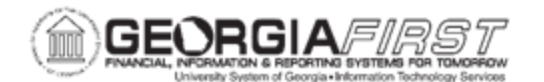

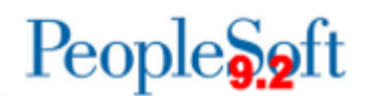

## *Payment Reports:*

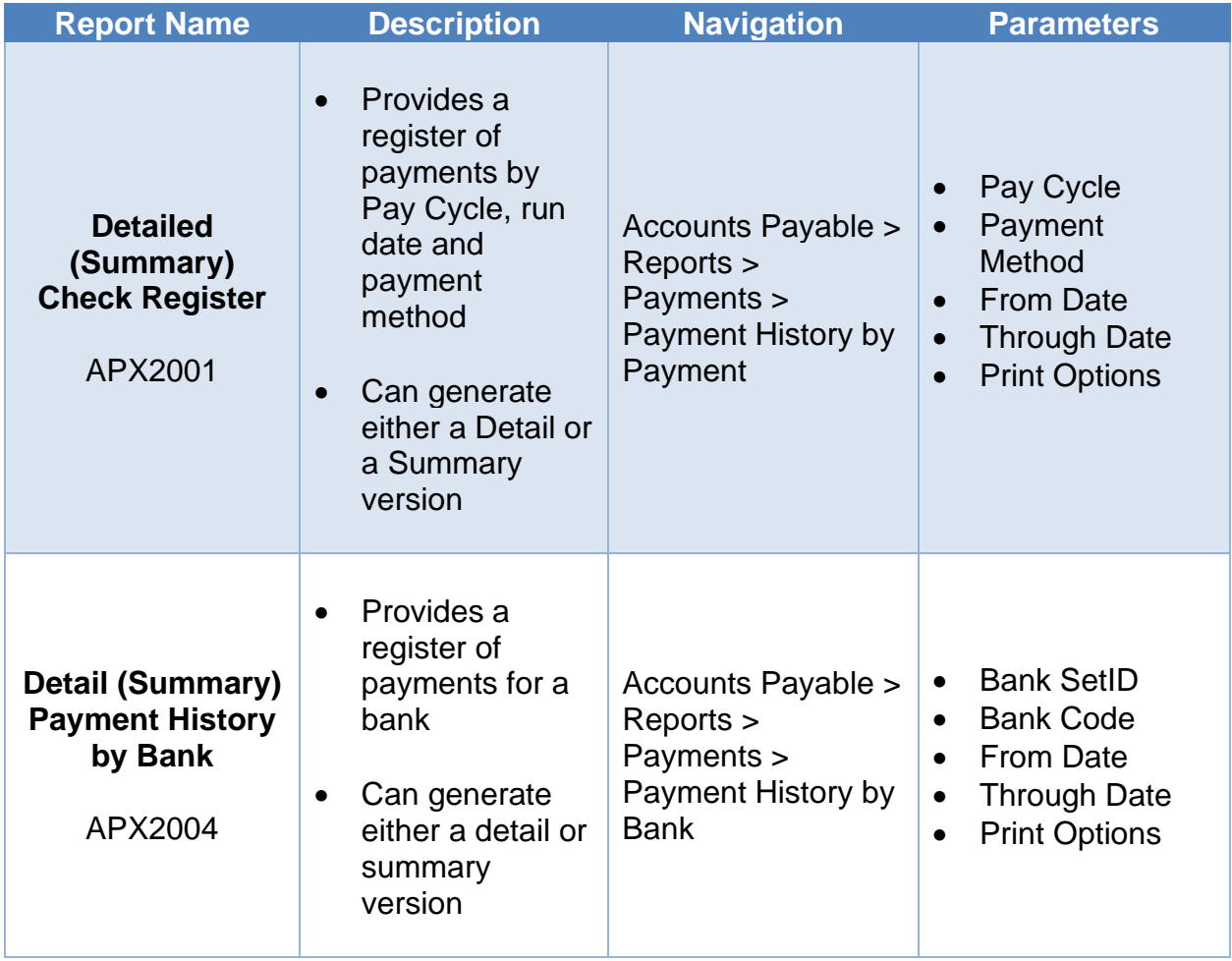

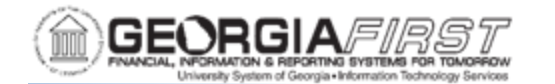

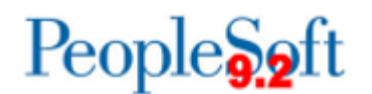

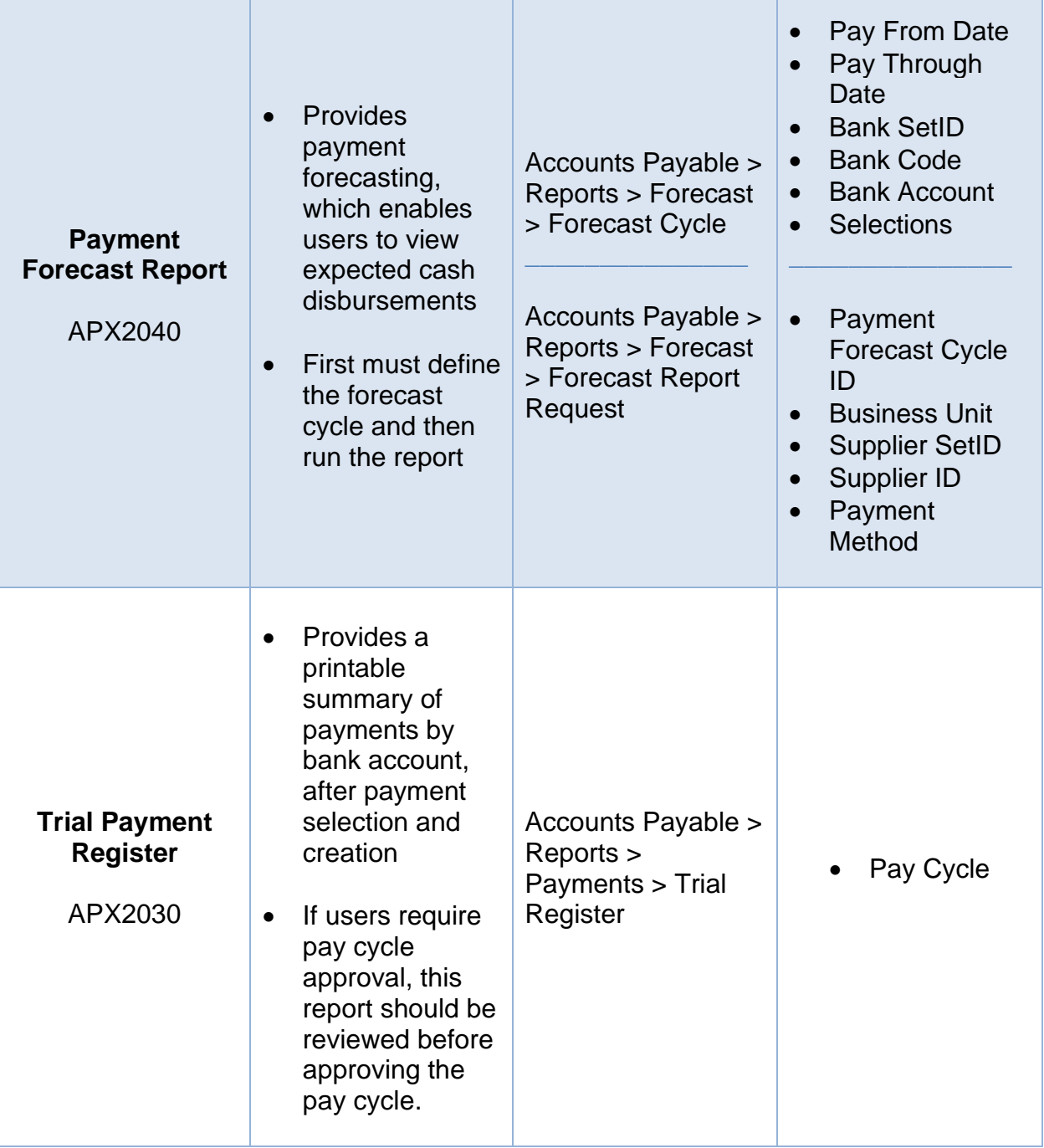

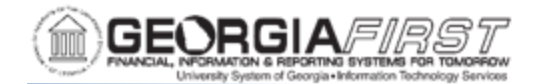

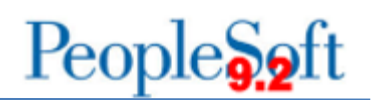

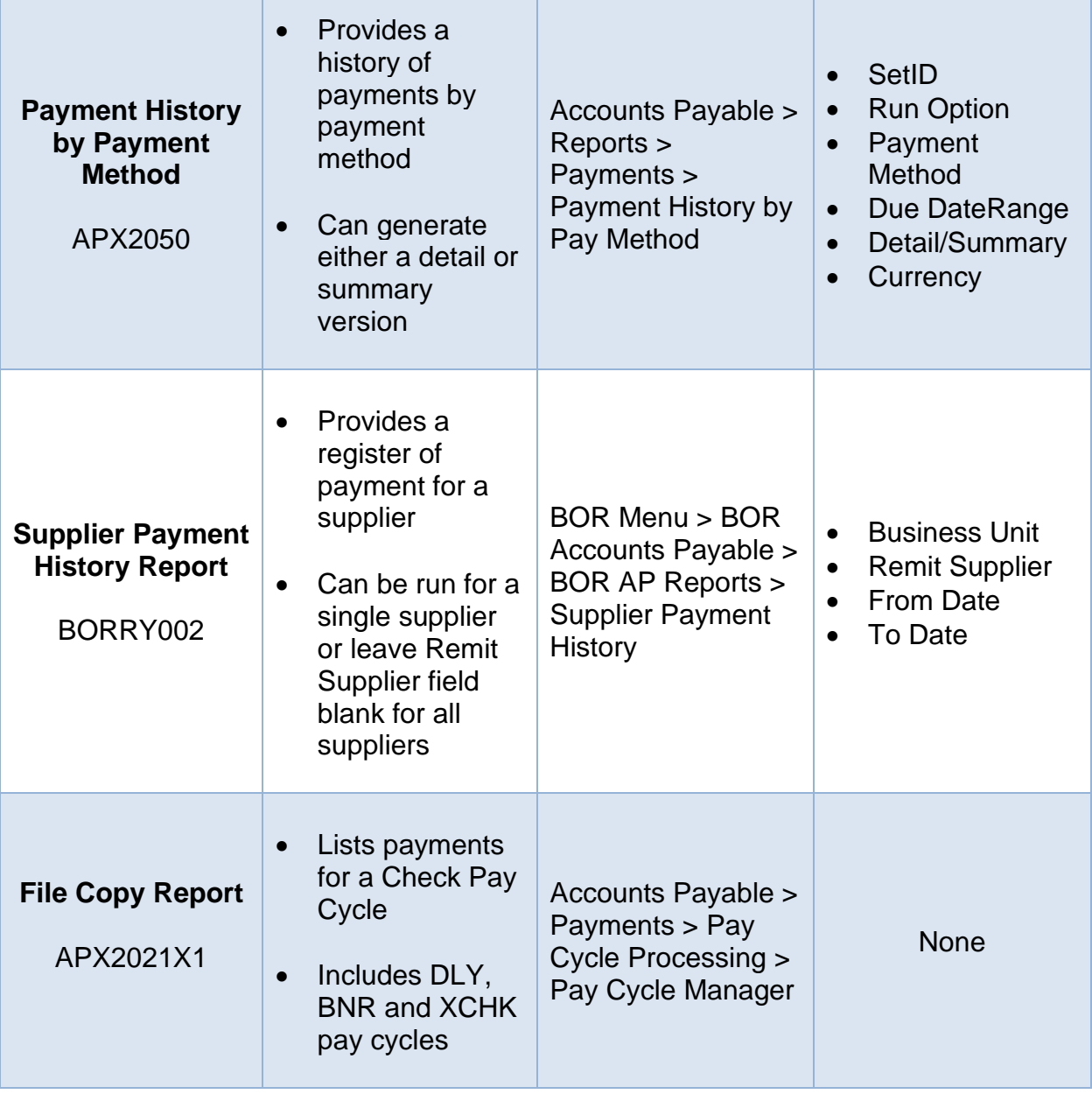

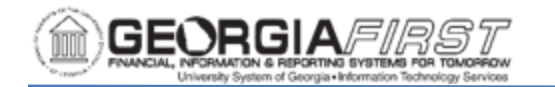

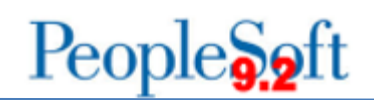

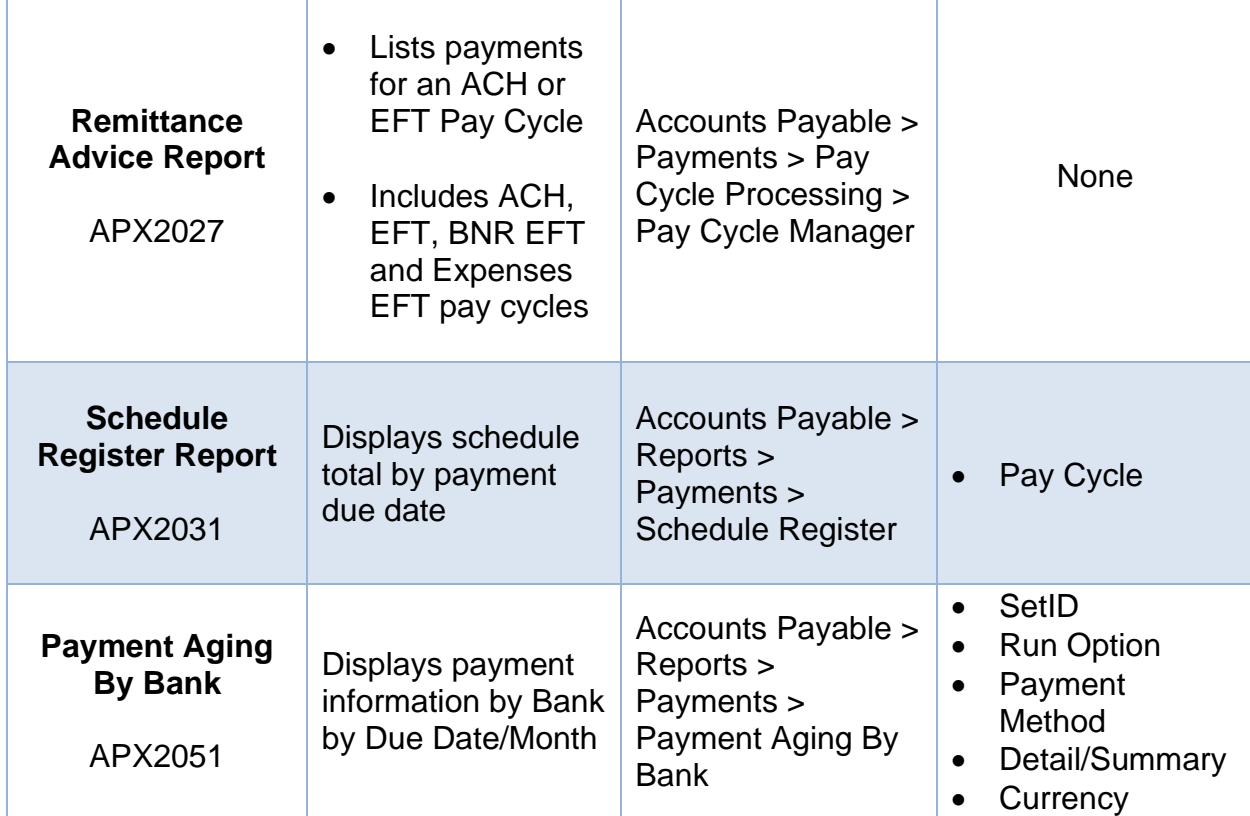

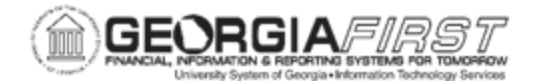

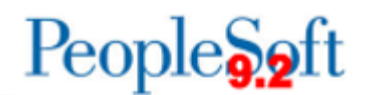

## *Miscellaneous Reports:*

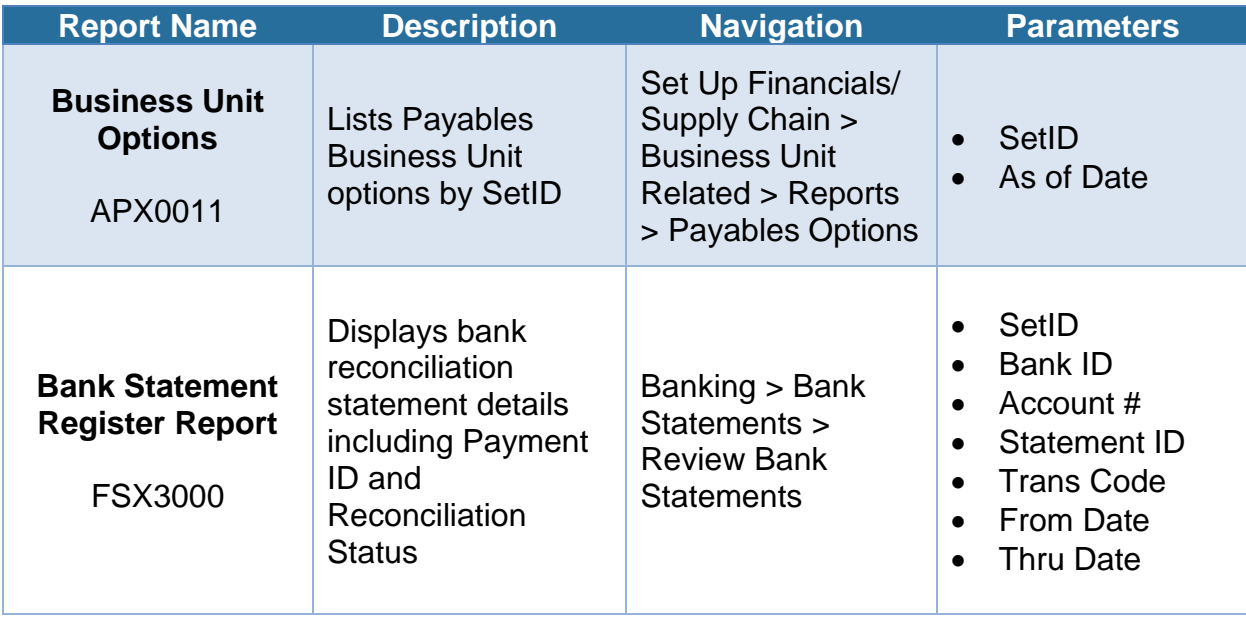

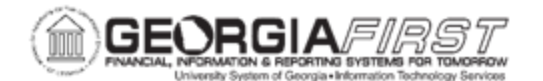

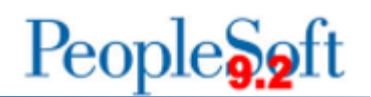

## *1099 Reports:*

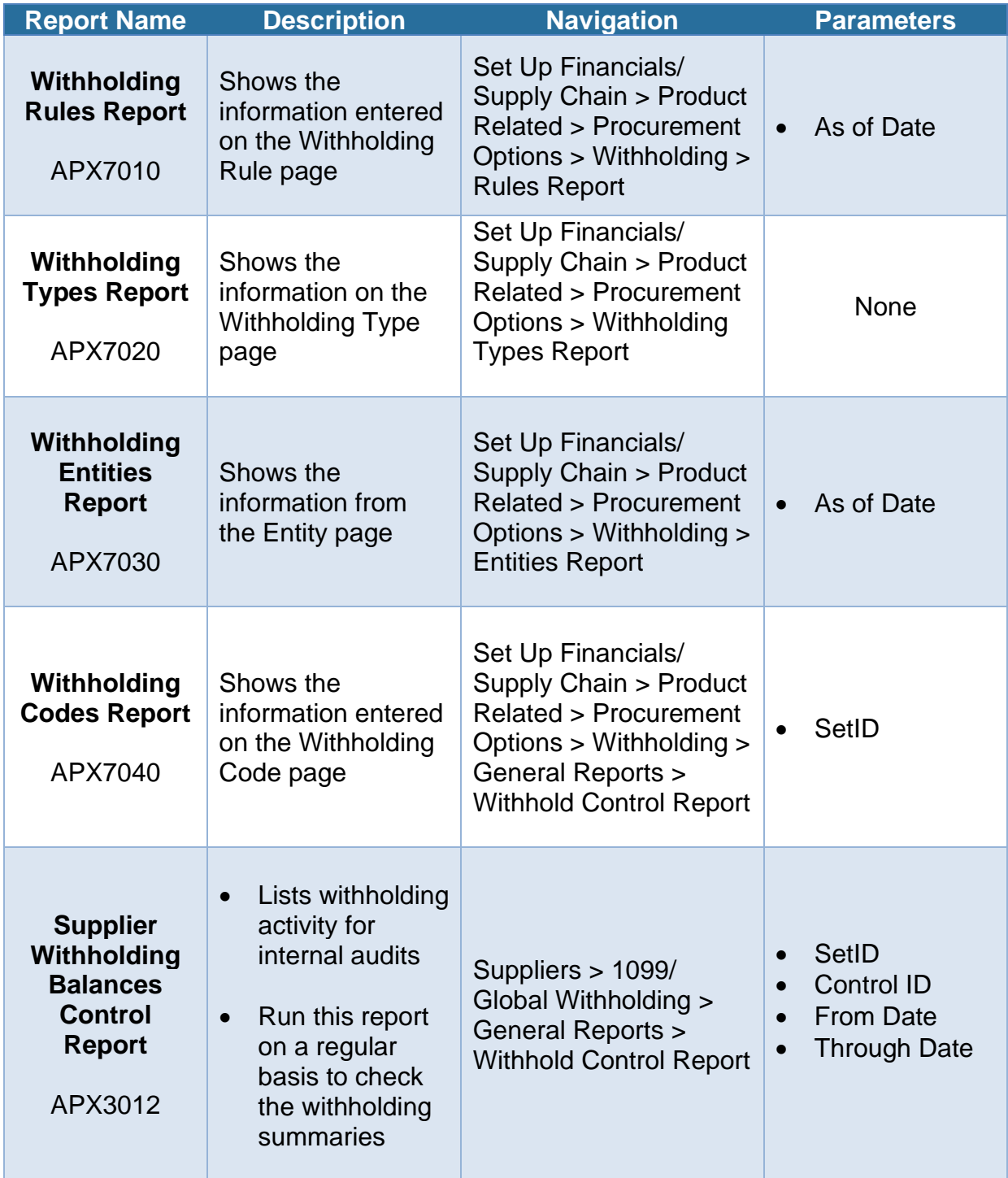

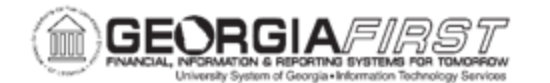

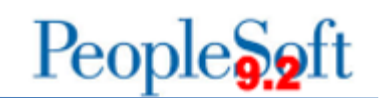

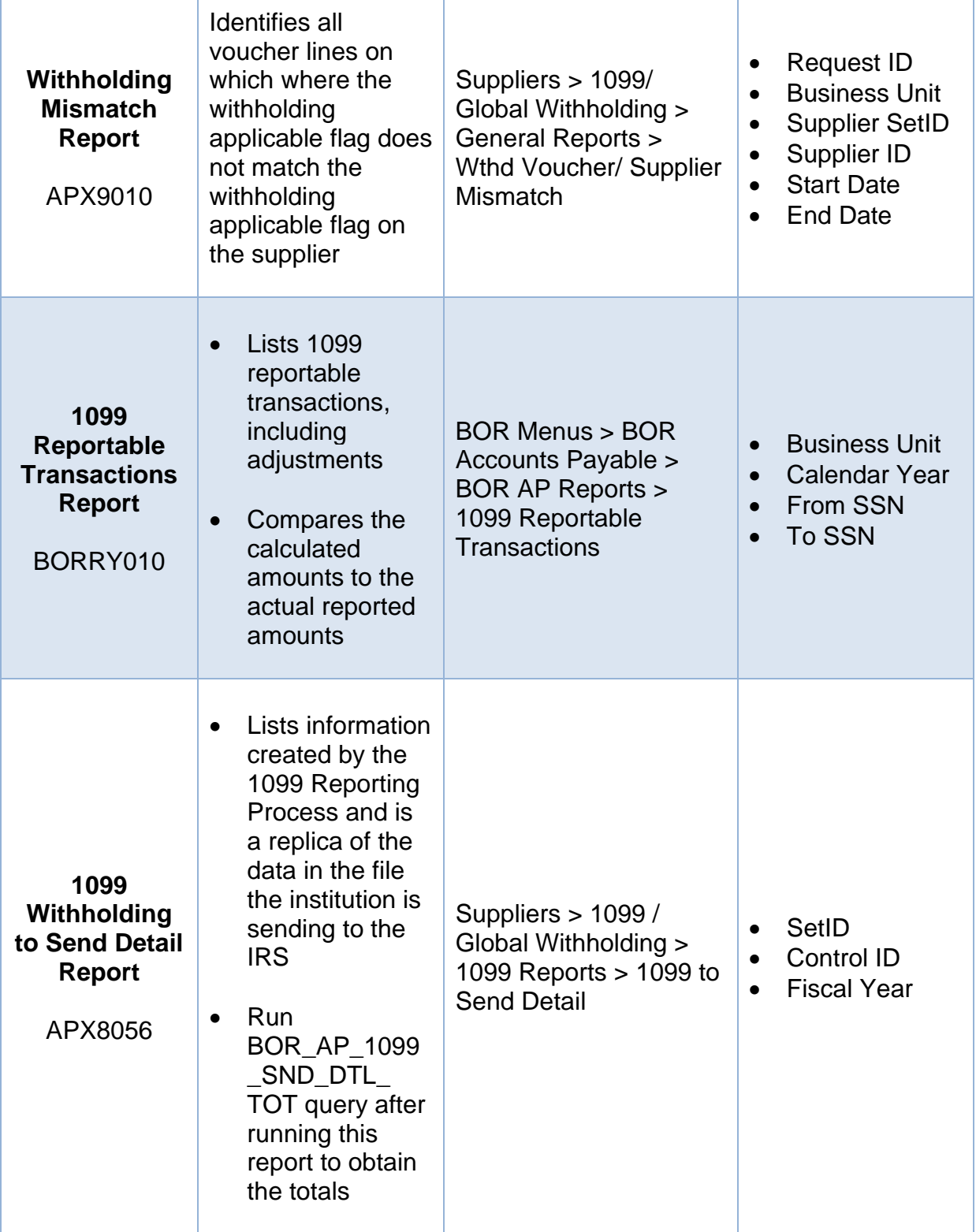

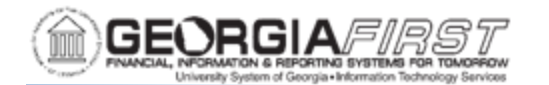

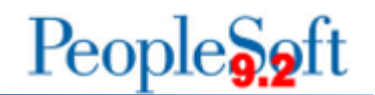

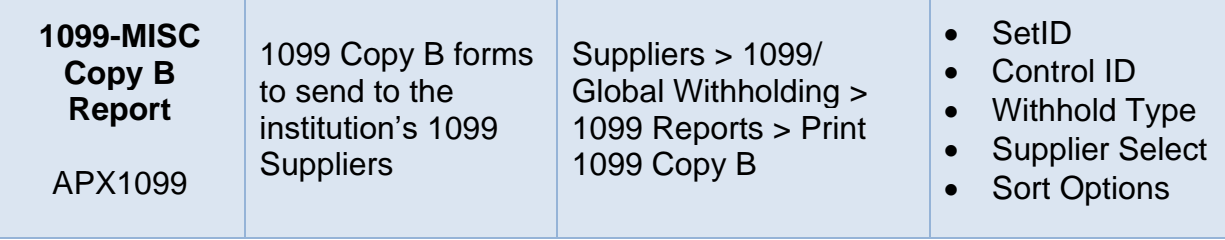